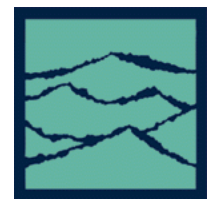

# WAVECREST Corporation

7626 Golden Triangle Drive Eden Prairie, MN 55344 (952) 831- 0030 FAX: (952) 831- 4474 (800) 733-7128

**Date:** March 21, 2002

**Subject:** Errata sheet for the SIA-3000 GPIB Programming Guide.

:ACQuire:OSCilloscope command

- :CALibrate:SIGnal command
- :PLOT:OSCilloscope command

# **1. :ACQuire:OSCilloscope**

There is no need to specify a channel list for the : ACQuire: OSCilloscope command as listed in Section 2-6.

**:ACQ**uire : OSCilloscope( $\theta$  
in the Wavecrest  $\theta$  
in the Wavecrest Api3000's OSCI format

In addition, the definition was inadvertently left out of Section 6.

### **OSCILLOSCOPE**

The **OSCilloscope** command allows the user to send a measurement request to the SIA3000 in the format of the Wavecrest API Oscilloscope structure. The operator would modify values of the OSCI structure on their system (host computer), then append that structure to the end of an :ACQuire:OSCilloscope command.

### **2. :CALibrate:SIGnal**

The definition was inadvertently left out of Section 7.

### **SIGNAL**

The **SIGnal** command allows the user to specify the output calibration signal at the **Calibration OUT** connector of the SIA-3000.

**Command Syntax- :CALibrate:SIGnal**<"OFF, "10MSQ, "900M OUTP, "900M INP">

Example: Send(0,5,":CALibrate:SIGnal900M OUTP", 26, EOI");

**Query Syntax- :CAL**ibrate:**SIG**nal**?**

 Example: Send(0,5,":CALibrate:SIGnal?",18,EOI); Response: 900M OUTP<"OFF, "10MSQ, "900M OUTP, "900M INP">

### **3. :PLOT:OSCilloscope**

There is no need to specify a channel for the : PLOT: OSCilloscope command as listed in Sections 2-11 and 11-9.

**: PLOT:OSC**illoscope<sup>(@n)</sup><OSCI plot offset value> ........................... Gathers graphical (plot) data acquired from the latest :ACQuire:OSCilloscope command for the channel specified